## ATH-CKR70TW 韌體更新方法 (Android)

本次更新所需時間視智慧型手機及網路環境而定,最多所需時間約為 60 分鐘。 更新過程中請勿使⽤本產品,以免造成韌體更新失敗。

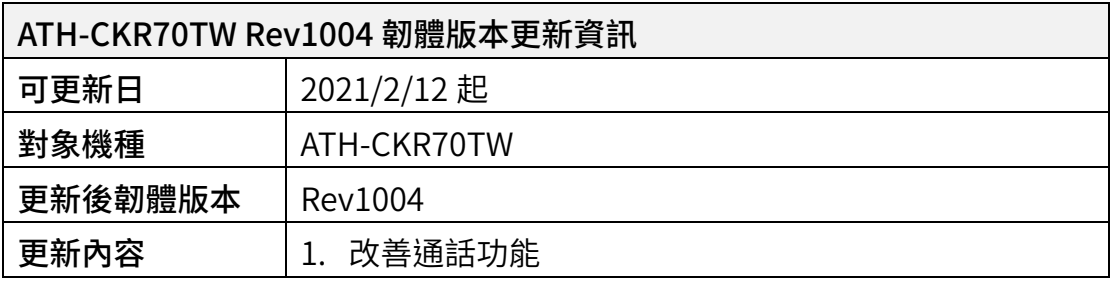

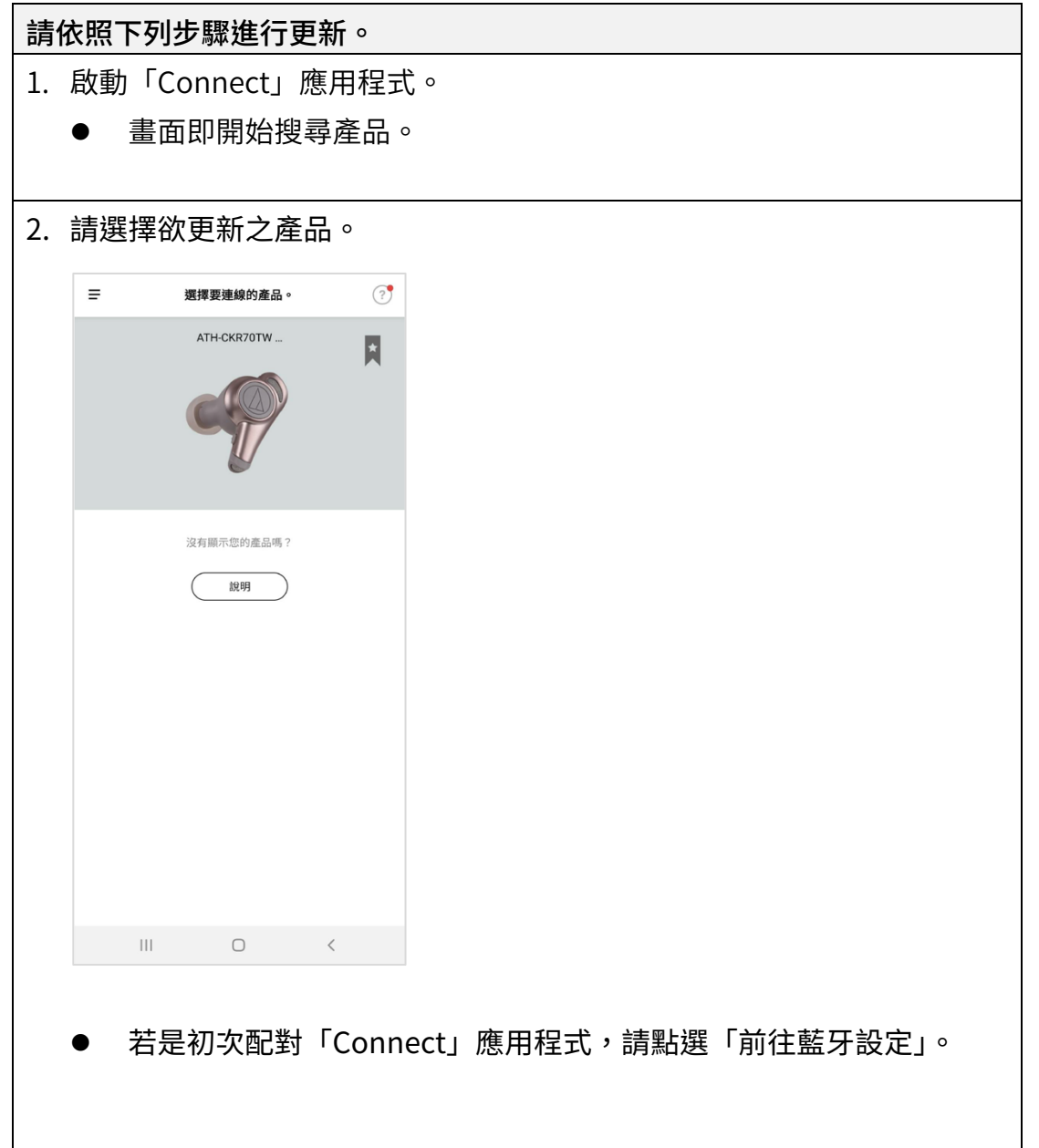

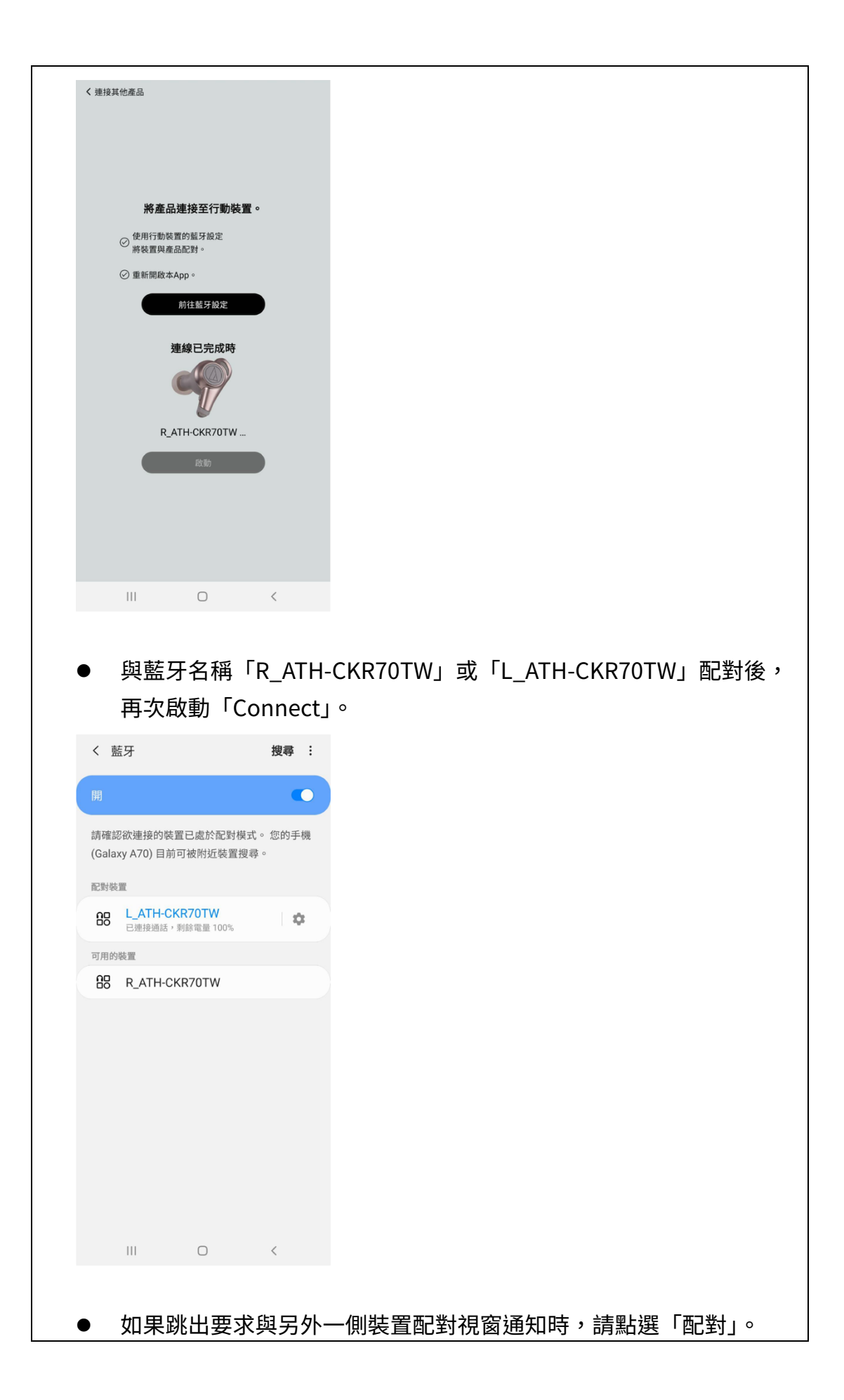

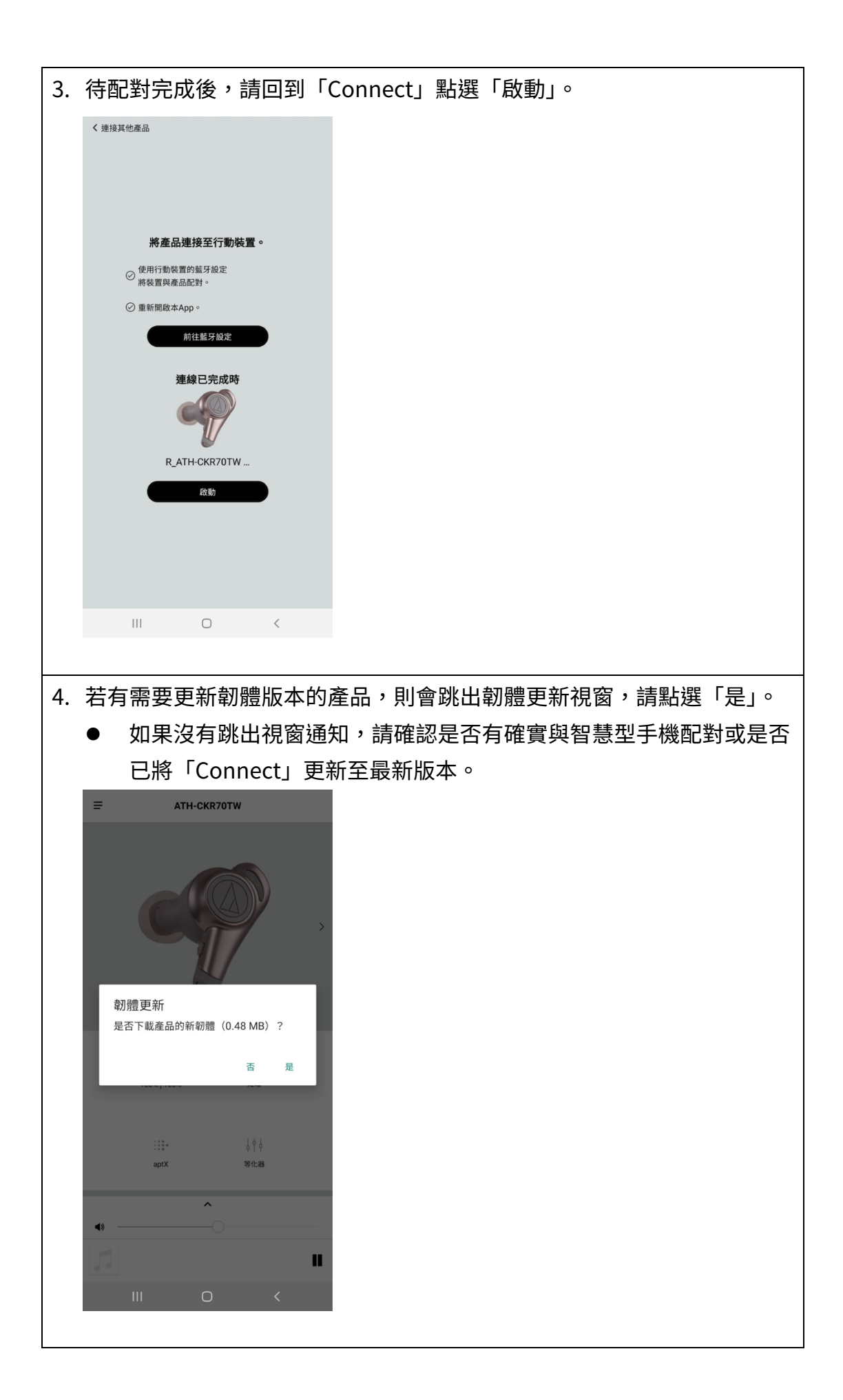

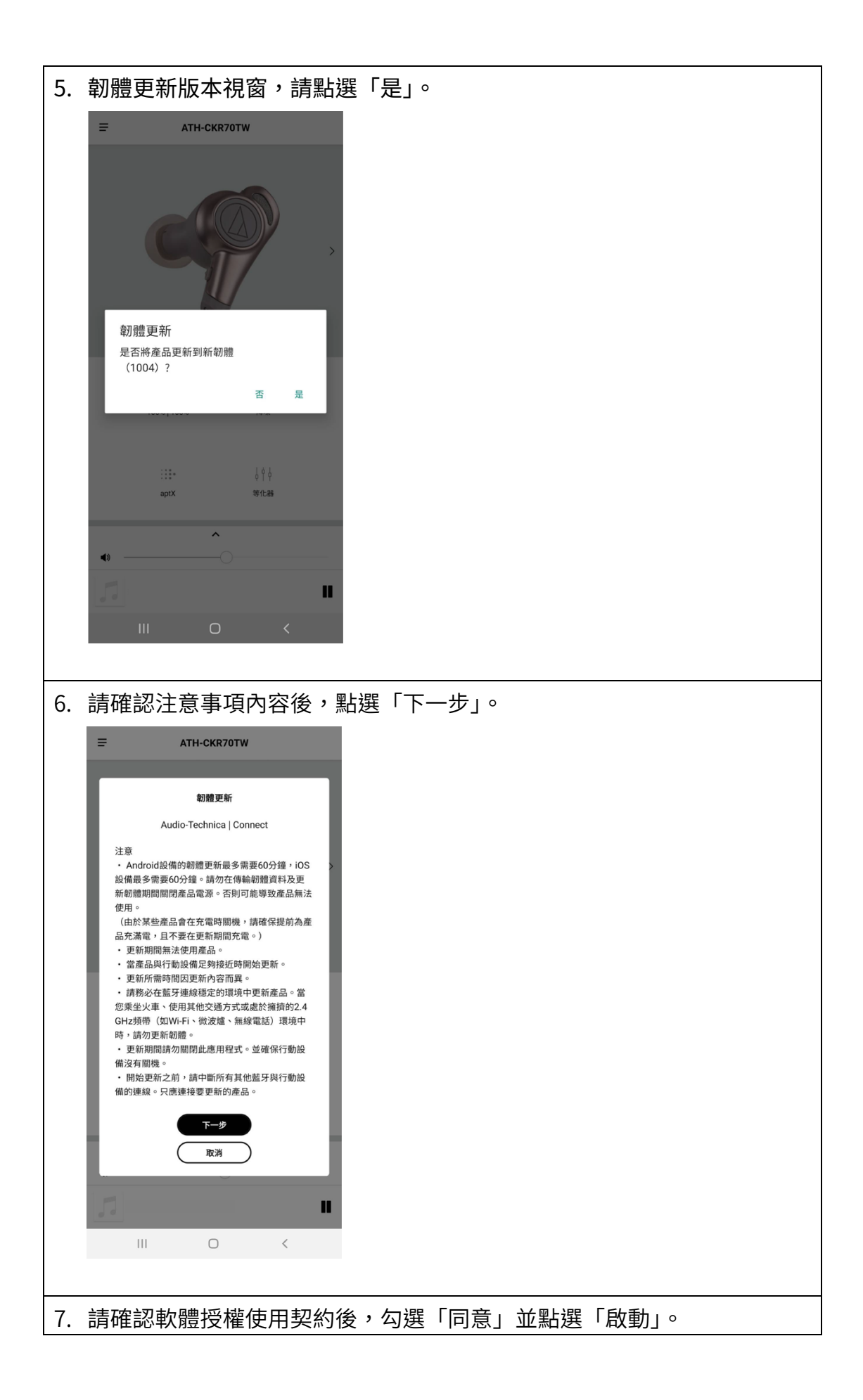

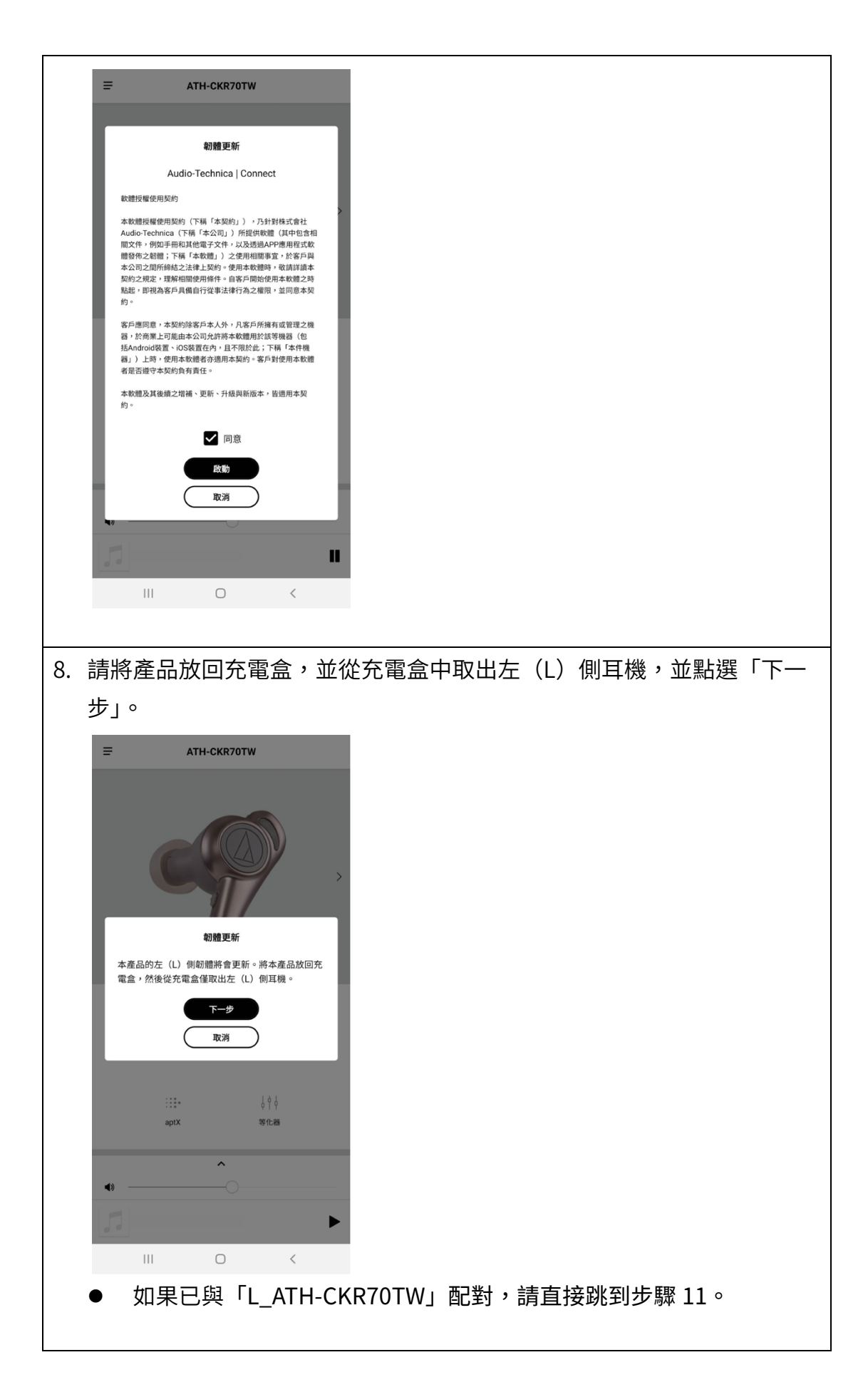

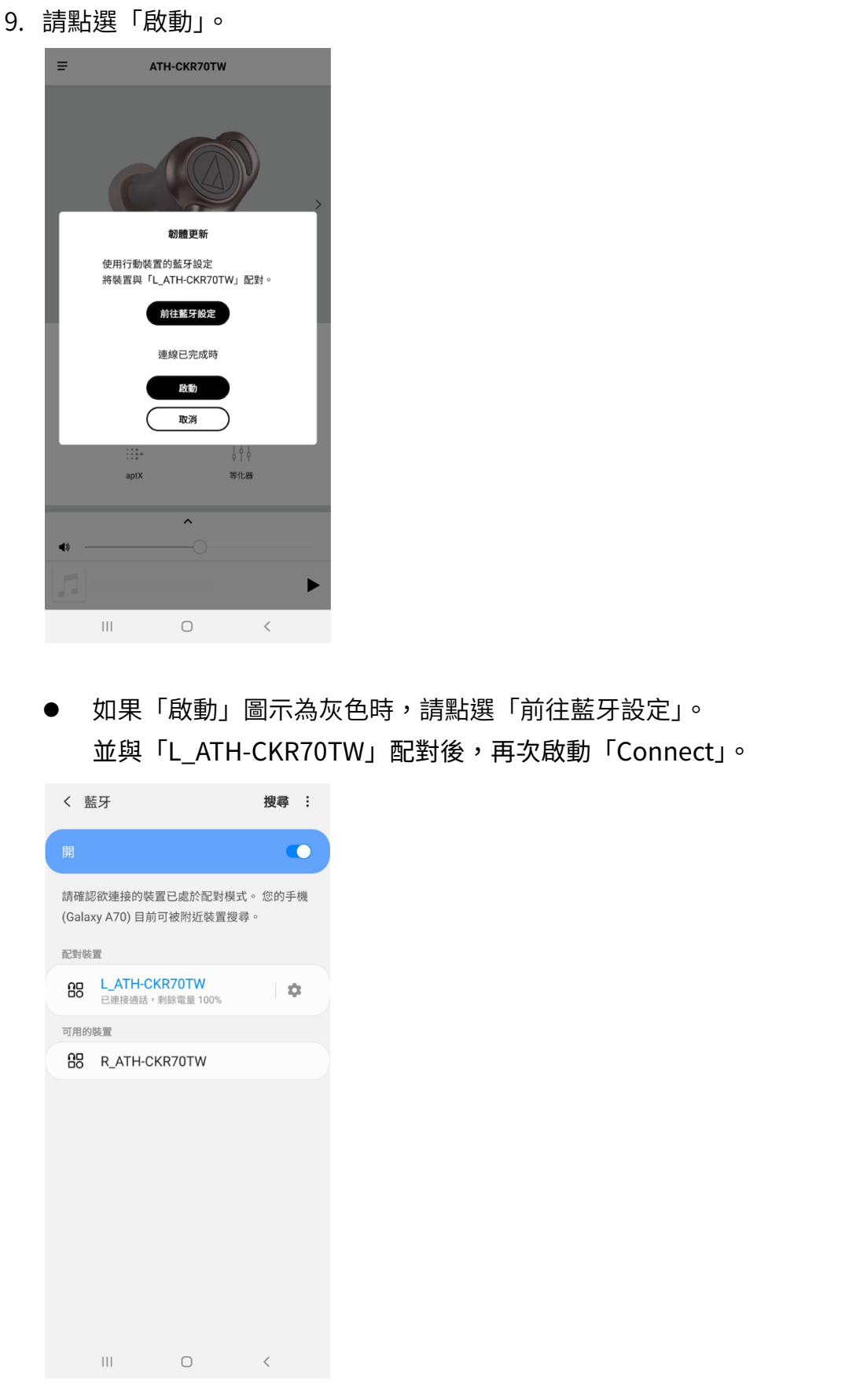

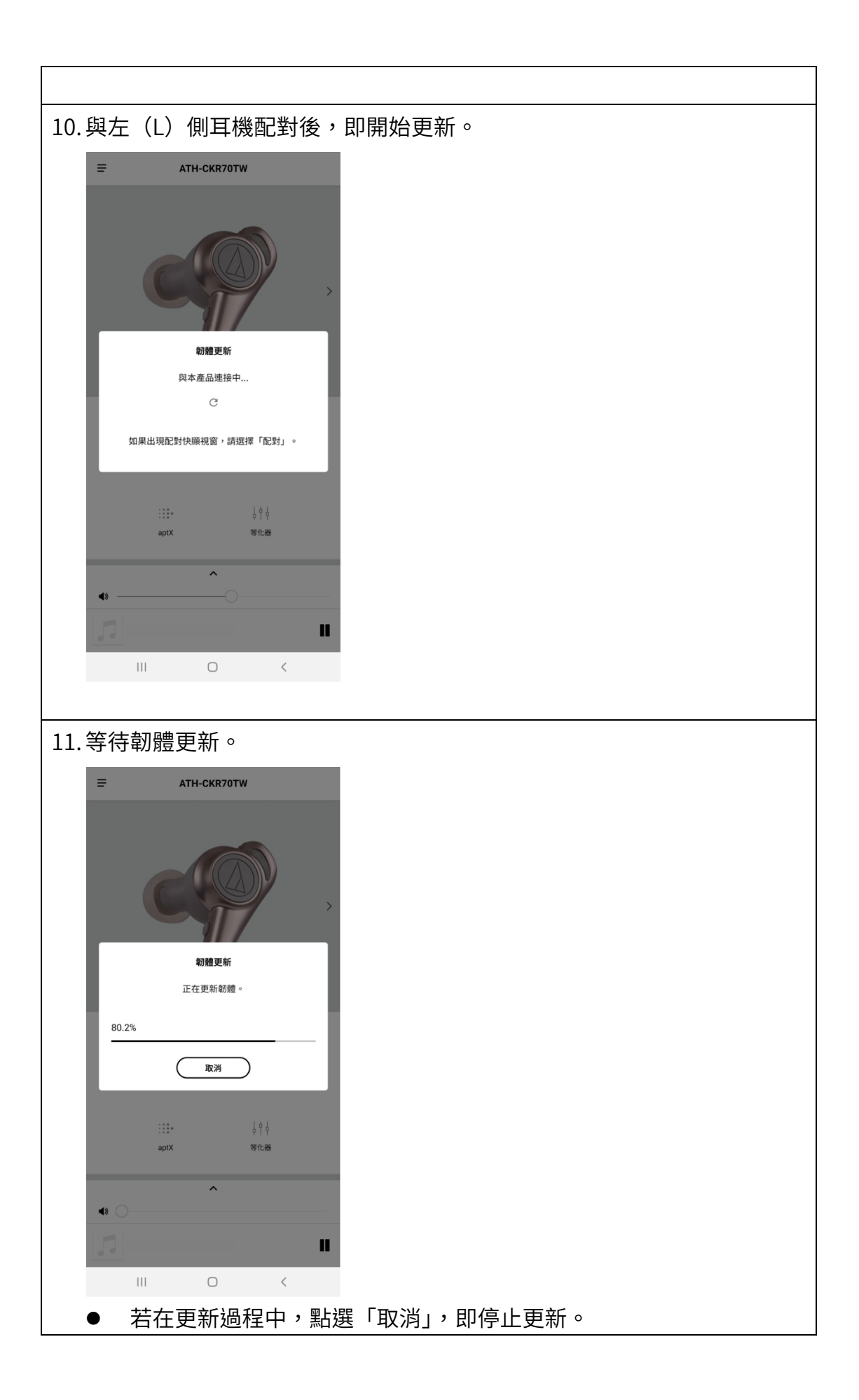

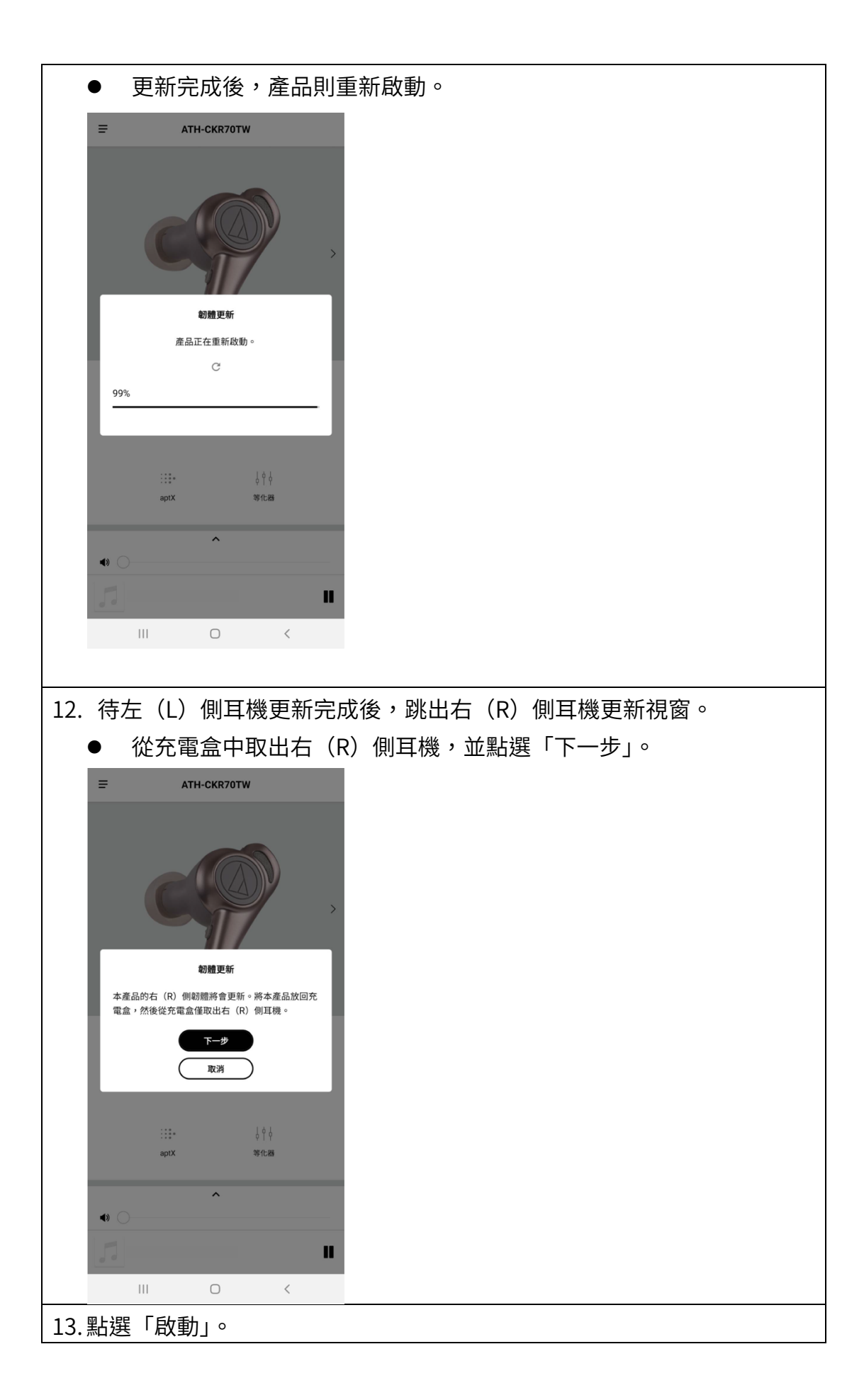

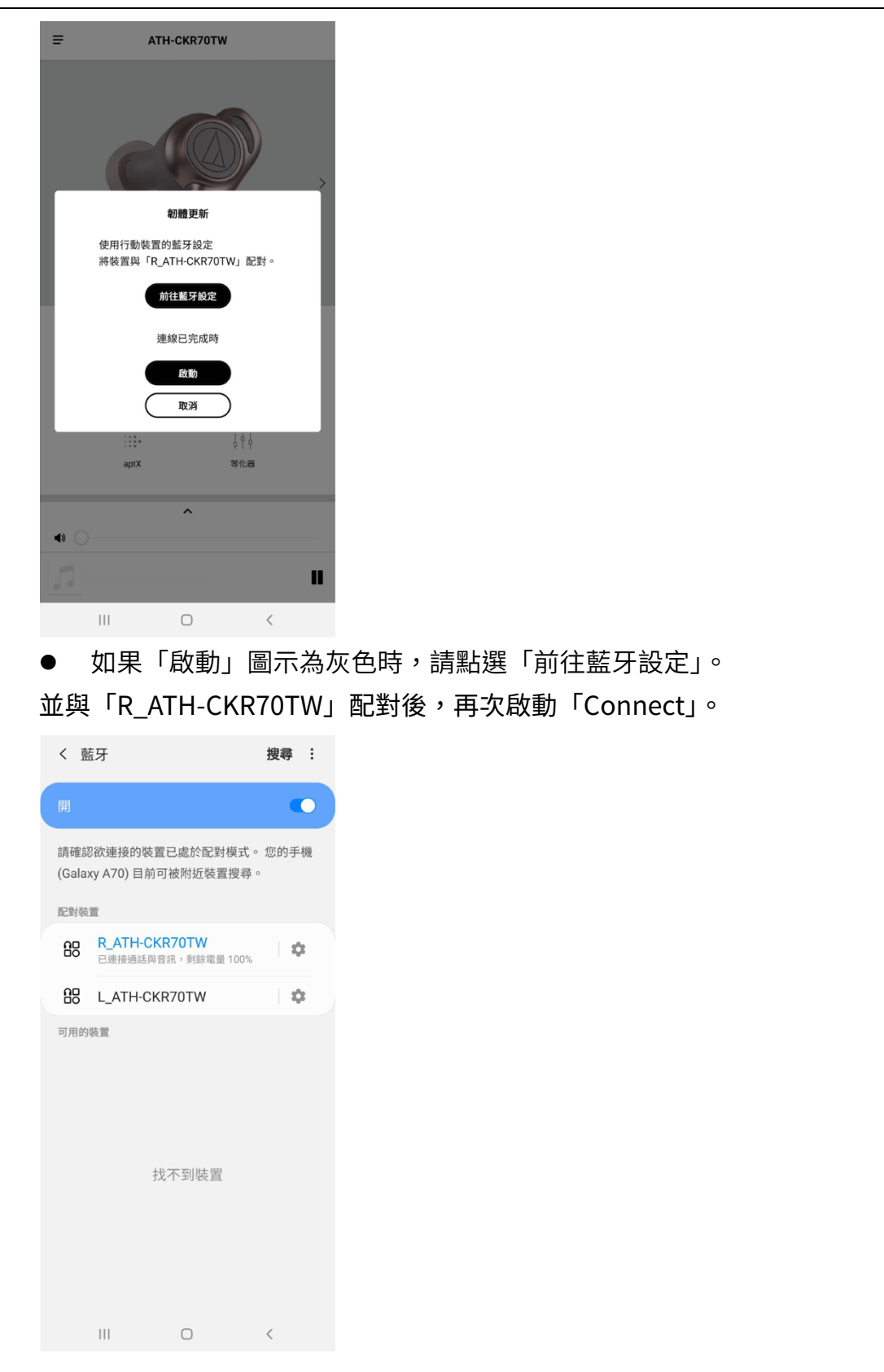

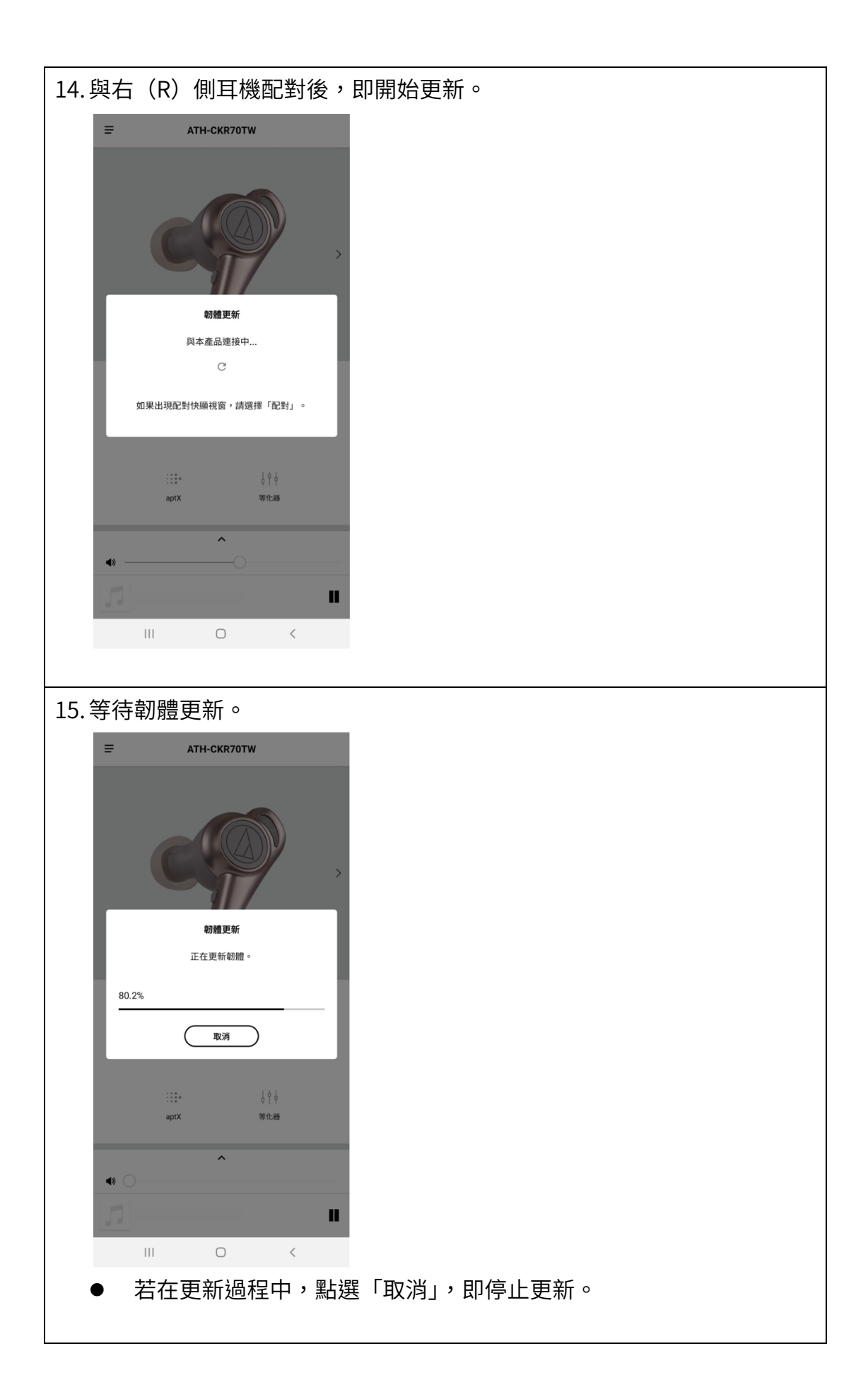

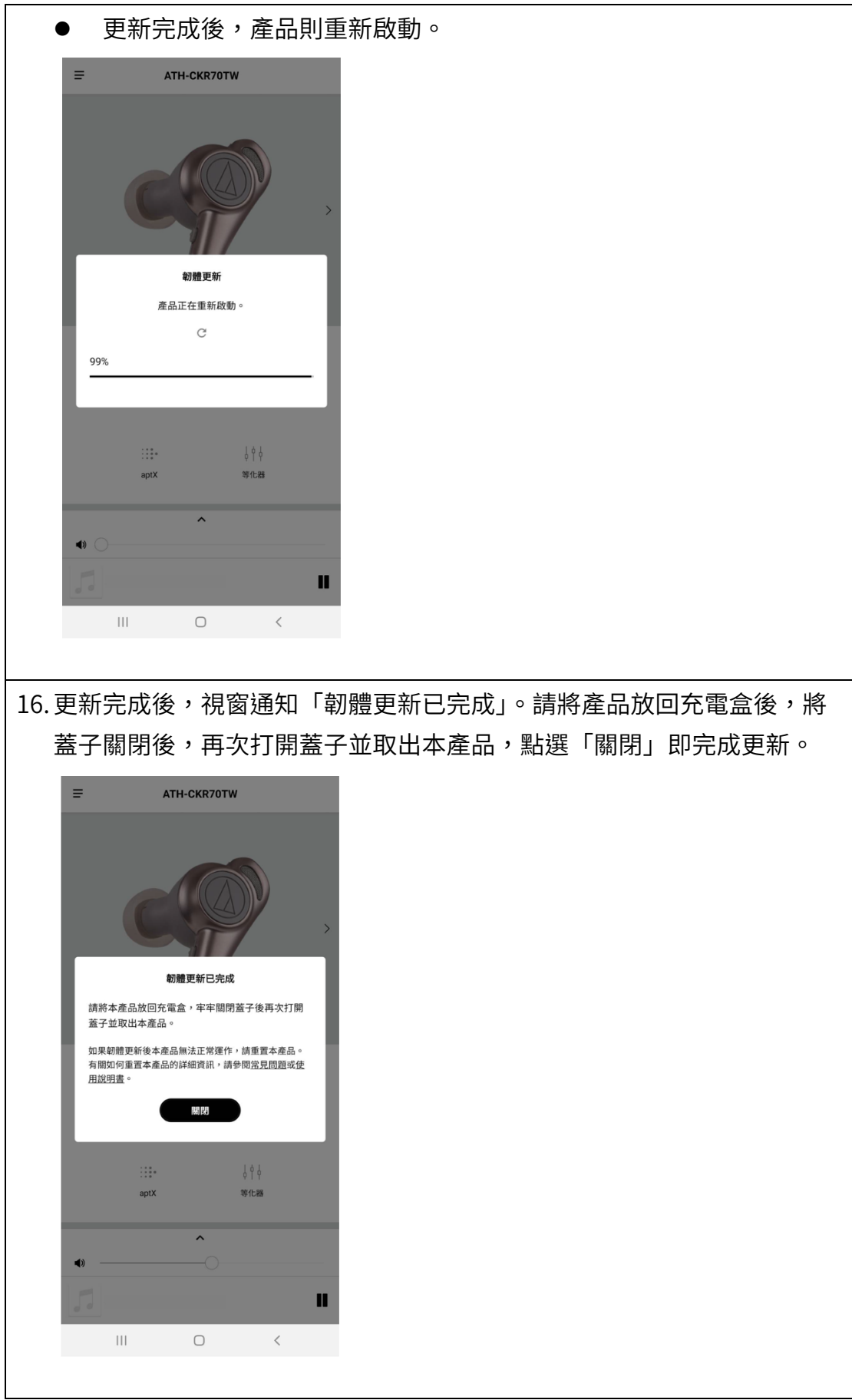

## 注意事項

- 在進行韌體更新前,請務必將「Connect」,更新至最新版本。
- 韌體更新最大所需時間約為 60 分鐘,實際時間視更新內容而定。
- 請勿在更新過程中使用本產品。
- 在韌體更新過程中,請勿關閉產品電源,否則有可能導致產品無法正常 使用。
- 請務必將產品確實充雷後再進行更新。
- 請將產品靠近智慧型手機時再進行更新。
- 請勿在容易受電波干擾的環境下進行更新,如微波爐、無線電話附近 等。
- 請勿在更新過程中關閉「Connect」及關閉智慧型手機電源。
- 在透過智慧型手機執行韌體更新前,請先解除與其他藍牙裝置配對,再 執行更新。
- l 若發⽣連線不穩定之情況,請先將「Connect」以外的應⽤程式關閉, 再進⾏更新。
- 如於更新過程中發生藍牙連線中斷時,請先將藍牙配對紀錄刪除,將產 品充電後,再進行配對。